# Voyager Edge UC-Serie

Bedienungsanleitung

plantronics.

#### Inhalt

```
Lieferumfang 3
Überblick 4
  Headset-Überblick 4
  Bluetooth-USB-Adapter 4
  Ladetasche – Überblick 5
Paaren 6
  Bluetooth-Paarung 6
  NFC-Paarung 6
  Ein anderes Telefon paaren 6
Sprache auswählen 8
Verbinden 9
  Verbinden mit dem PC 9
  Paaren (USB-Adapter) 9
Laden 10
  Akkustand des Headsets überprüfen 10
  Verwenden der Ladetasche 11
Passung 12
  Headset richtig positionieren 12
Grundmerkmale 13
  Anrufe tätigen/annehmen/beenden 13
  Stummschaltung 14
  Lautstärke einstellen 14
  Smart Sensors verwenden 14
  Audio-Streaming wiedergeben oder anhalten 15
Weitere Merkmale: 16
  Sprachansagen 16
  Sprachbefehle 16
  Verwendung von zwei Telefonen 17
  Ändern der Headset-Einstellungen 17
  Headset-Firmware aktualisieren 17
Hilfe 19
```
## <span id="page-2-0"></span>Lieferumfang

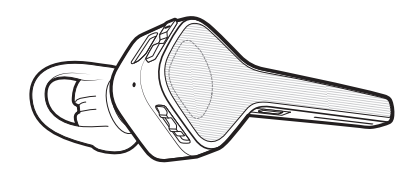

Headset mit Ohrstöpsel der Größe Medium Ladetasche

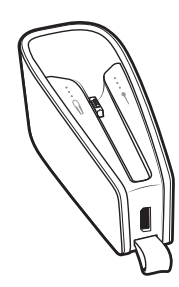

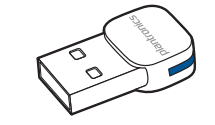

USB-Bluetooth-Adapter Mikro-USB-Kabel\*

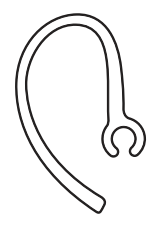

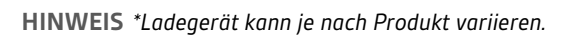

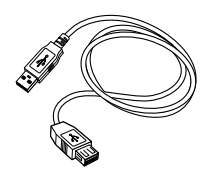

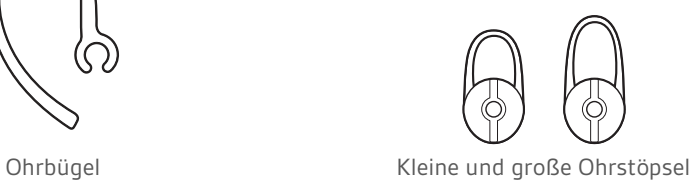

# <span id="page-3-0"></span>Überblick

Headset-Überblick

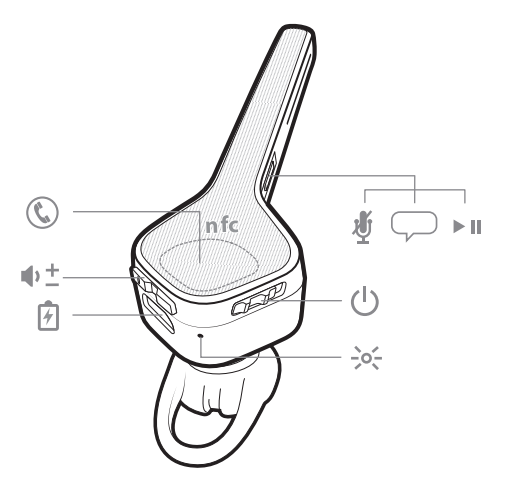

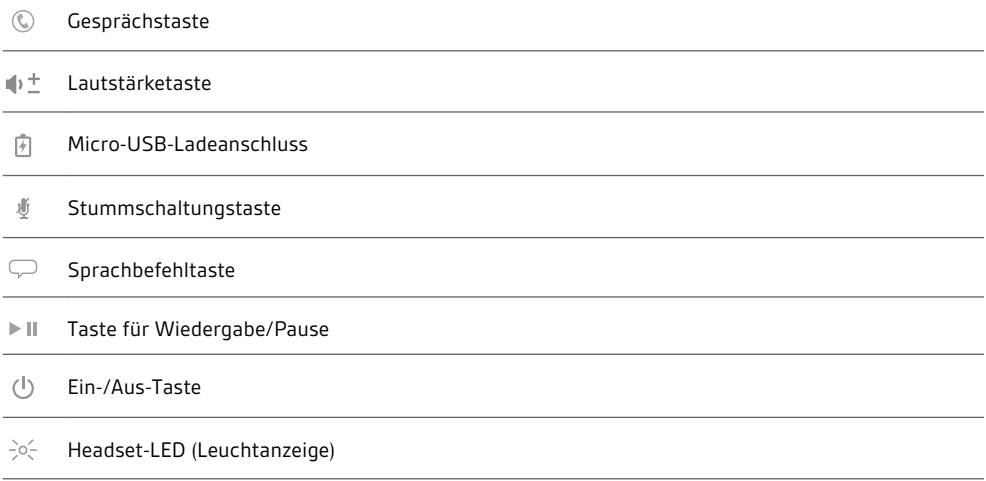

Bluetooth-USB-Adapter

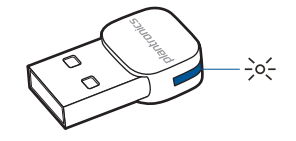

Leuchtanzeige (LED)

#### <span id="page-4-0"></span>Ladetasche – Überblick

Der Bluetooth-USB-Adapter wird im Boden der Ladetasche verstaut.

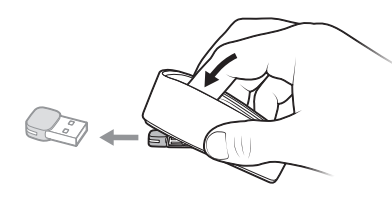

**WICHTIG** *Die Ladetasche befindet sich nach der Produktion im DeepSleep Modus, um Energie zu sparen und den Akku zu schonen. Um den Ruhezustand zu beenden, schließen Sie die Ladetasche für mindestens 1 Minute an eine Stromquelle an. Beim Laden leuchten die LEDs auf.*

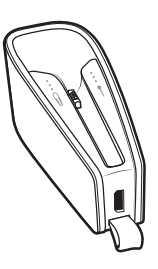

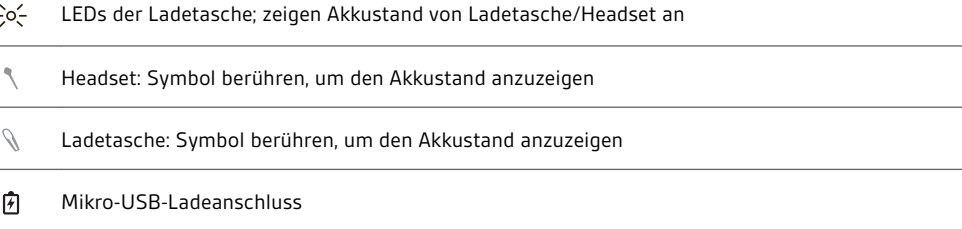

Bei vollständiger Aufladung bietet die Ladetasche zusätzlich 10 Stunden Akkulaufzeit für das Headset.

### <span id="page-5-0"></span>Paaren

**HINWEIS** *Wenn Ihr Telefon die Nahfeldkommunikation (Near Field Communication, NFC) unterstützt, gehen Sie zu NFC-Paarung.*

1 Schalten Sie es ein, während Sie das Headset tragen. Sie hören "welcome" (Willkommen) in allen unterstützten Sprachen, dann "pairing" (Paarung) in der standardmäßig eingestellten Sprache. Die Headset-LED blinkt rot und blau. Bluetooth-Paarung

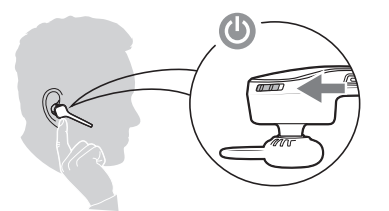

- **2** Bluetooth® auf Ihrem Telefon installieren und darüber nach neuen Geräten suchen • **iPhone** Einstellungen > Bluetooth > Ein\*
- **Android™** Einstellungen > Bluetooth: Ein > Suche nach Geräten\*

**HINWEIS** *\*Menü kann je nach Gerät unterschiedlich sein.*

- **3** Wählen Sie "PLT\_Edge". Geben Sie wenn nötig viermal die Null (0000) als Passkey ein oder akzeptieren Sie die Verbindung. Nach der erfolgreichen Paarung hören Sie "pairing successful" (Paarung erfolgreich).
- **1** Stellen Sie sicher, dass NFC eingeschaltet und das Display des Telefons entsperrt ist. NFC-Paarung
	- **2** Drücken Sie das Headset an den Ort des NFC-Tags, bis die NFC-Paarung abgeschlossen ist. Akzeptieren Sie die Verbindung, sofern erforderlich. **TIPP** *Beachten Sie die Anweisungen auf dem Display Ihres Smartphones, um den Paarungsprozess zu beginnen und zu akzeptieren.*

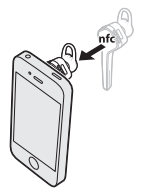

**HINWEIS** *Der NFC-Tag des Headsets befindet sich oben am Headset. Der Ort der Telefon-NFC-Tags kann variieren.*

Ein anderes Telefon paaren Unter Umständen möchten Sie ein weiteres Telefon paaren, nachdem Sie Ihr Headset mit Ihrem Telefon gepaart haben.

- **1** Schalten Sie Ihr Headset ein.
- **2** Folgende Möglichkeiten stehen zur Auswahl:
- Drücken Sie die Sprachbefehltaste  $\varphi$  und sagen Sie "Pair mode" (Paarungsmodus)
- Drücken Sie die Gesprächstaste  $\mathbb Q$ , bis Sie die Ansage "Pairing" (Paarung) hören.
- **3** Aktivieren Sie auf Ihrem Telefon Bluetooth und suchen Sie darüber nach neuen Geräten.
- 4 Wählen Sie "PLT Legend". Geben Sie wenn nötig viermal die Null (0000) als Passkey ein oder akzeptieren Sie die Verbindung.

Nach erfolgreicher Paarung hören Sie "pairing successful" (Paarung erfolgreich) und die Leuchtanzeige des Headsets hört auf zu blinken.

### <span id="page-7-0"></span>Sprache auswählen

Wenn Ihr Headset gepaart und mit Ihrem Handy verbunden ist, können Sie die Sprache für das Headset ändern.

- **1** Schalten Sie es ein, während Sie das Headset tragen.
- 2 Halten Sie die Tasten zur Lautstärkeregelung (+) bzw. (-) zusammen gedrückt, bis Sie "welcome" (Willkommen) hören." Die Anweisungen zur Sprachauswahl werden in jeder unterstützten Sprache wiederholt.

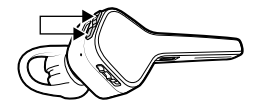

**3** Befolgen Sie die sprachgesteuerten Aufforderungen, um die Headset-Sprache auszuwählen.

### <span id="page-8-0"></span>Verbinden

Verbinden mit dem PC

- Ihr Bluetooth-USB-Adapter ist werksseitig mit Ihrem Headset gepaart.
- **1** Stecken Sie den Bluetooth-USB-Adapter direkt in Ihren Laptop oder PC ein (nicht in eine Docking-Station).

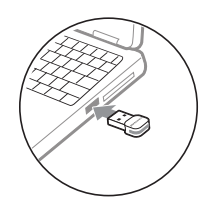

- **2** Die LED des USB-Adapters blinkt erst blau und leuchtet dann blau. Dies bedeutet, dass das Headset mit dem USB-Adapter verbunden ist. Sie hören "PC connected" (PC verbunden). Die LED leuchtet blau, solange kein Anruf getätigt wird, und blinkt blau, wenn ein Anruf geführt wird.
- **3** Laden Sie Plantronics Hub für Windows und Mac über [plantronics.com/software](http://www.plantronics.com/software) herunter, um von Headset-Tastenfunktionen profitieren zu können. **HINWEIS** *Mit der Plantronics Hub Software können Sie die Funktionen des Headsets durch erweiterte Einstellungen und Optionen anpassen.*

Gegebenenfalls müssen Sie Ihren Bluetooth-USB-Adapter erneut mit Ihrem Headset paaren. Stellen Sie Ihr Headset auf Paarungsmodus. Stecken Sie den USB-Adapter direkt in Ihren Laptop oder PC ein (nicht in eine Docking-Station). Die Paarung war erfolgreich, wenn die Headset-LED aufhört, rot und blau zu blinken, und die USB-LED blau leuchtet. Paaren (USB-Adapter)

### <span id="page-9-0"></span>Laden

Es dauert 90 Minuten, bis das Headset vollständig aufgeladen ist. Die Anzeige erlischt, wenn der Ladevorgang abgeschlossen ist.

**TIPP** *Um die Genauigkeit der Sprechzeitenansage zu verbessern, entladen Sie den Akku des Headsets und laden Sie ihn danach vollständig auf.*

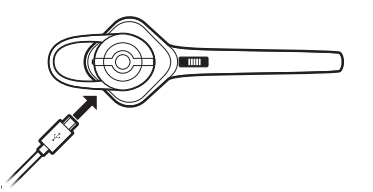

**Verhalten der Headset-LED beim Aufladen mit Micro-USB-Kabel**

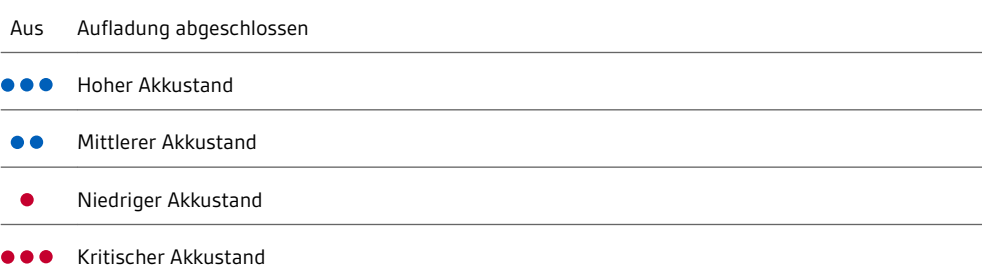

Akkustand des Headsets überprüfen Es gibt drei Möglichkeiten, den Akkustand Ihres Headsets zu überprüfen.

- 1 Wenn Sie das Headset tragen, drücken Sie die Sprachbefehltaste, sagen Sie "Check battery" (Akku prüfen) und beachten Sie die Sprachansage.
- **2** Wenn Sie das Headset tragen, drücken Sie die Gesprächstaste und beachten Sie die Sprachansage (nur bei Smartphones).
- **3** Wenn Sie das Headset nicht tragen, drücken Sie die Gesprächstaste und beobachten Sie die Headset-LEDs.

**Verhalten der Headset-LED in Bezug auf den Akkustand**

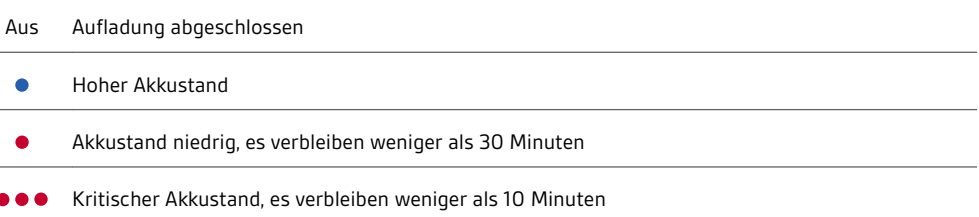

<span id="page-10-0"></span>Verwenden der Ladetasche

Mit einer vollständig geladenen Tasche profitieren Sie von einer zusätzlichen Sprechzeit über Ihr Headset von bis zu 10 Stunden.

**WICHTIG** *Das Ladeetui wird automatisch in den DeepSleep Modus versetzt, um Energie zu sparen und den Akku zu schonen. Um den Ruhezustand zu beenden, schließen Sie sie für mindestens 1 Minute an eine Stromquelle an. Beim Laden leuchten die LEDs auf.*

Den Akkustand der Ladetasche bzw. des Headsets können Sie durch Tippen auf bzw. Streichen über die entsprechenden Symbole überprüfen. Die LEDs zeigen den Akkustand an.

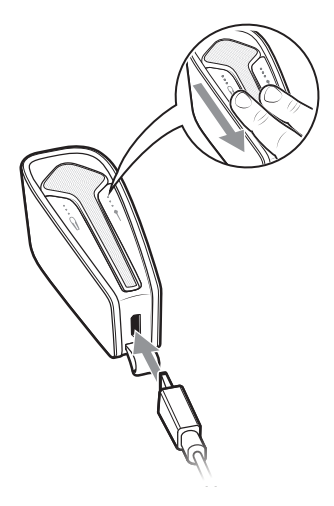

**LED-Akkuanzeige für Ladetasche und Headset**

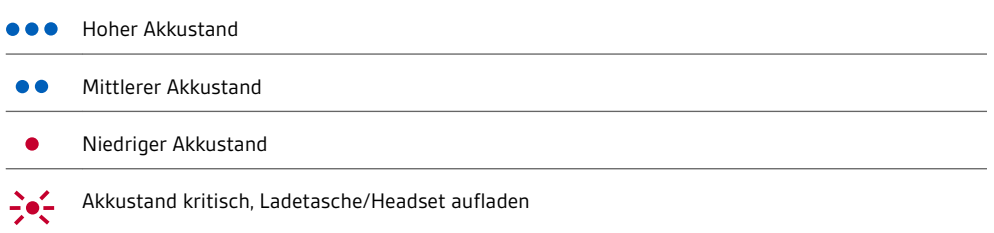

### <span id="page-11-0"></span>Passung

Headset richtig positionieren Für einen stabilen Sitz platzieren Sie die Lasche des Gel-Ohrstöpsels so, dass sie in der hinteren Ecke des Ohrs sitzt.

**1** Ersetzen Sie die Ohrstöpsel bei ausgeschaltetem Headset durch eine der zwei alternativen Größen, falls der Sitz in Ihrem Ohr zu locker oder fest ist.

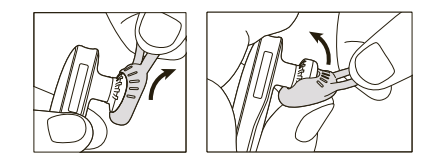

**2** Drehen Sie den Ohrbügel des Headsets oder bringen Sie den optionalen Ohrbügel an, um einen optimalen Sitz zu ermöglichen.

**HINWEIS** *Wenn sich der Ohrstöpsel nach dem Tragen locker anfühlt, entfernen Sie ihn, waschen Sie ihn mit warmen Wasser ab und bringen Sie ihn nach dem Trocknen wieder an.*

### <span id="page-12-0"></span>Grundmerkmale

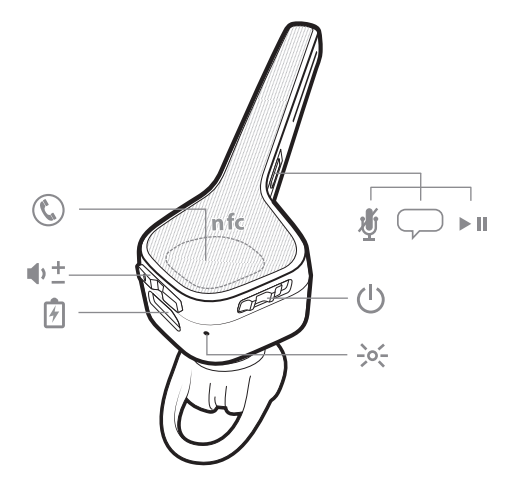

Anrufe tätigen/annehmen/beend en **Anruf entgegennehmen**

Folgende Möglichkeiten stehen zur Auswahl:

- Setzen Sie zum Annehmen eines Anrufs das Headset auf oder
- Sagen Sie "Answer" (Annehmen), nachdem ein Anruf angekündigt wurde (nur bei Smartphones) oder
- Drücken Sie die Gesprächstaste

#### **Zweiten Anruf annehmen**

Drücken Sie zuerst die Gesprächstaste (C), um den aktuellen Anruf zu beenden. Drücken Sie die Gesprächstaste <sup>1</sup> anschließend erneut, um den neuen Anruf anzunehmen.

#### **Anruf beenden**

Drücken Sie die Gesprächstaste  $\mathbb Q$ , um den aktuellen Anruf zu beenden.

**Anruf ablehnen**

Folgende Möglichkeiten stehen zur Auswahl:

- Sagen Sie "Ignore" (Ignorieren), nachdem der Anruf angekündigt wurde (nur bei Smartphones) oder
- Halten Sie die Gesprächstaste  $\mathbb Q$  2 Sekunden lang gedrückt

**Letzten Anruf zurückrufen (Smartphone)** Drücken Sie zweimal auf die Gesprächstaste (C), um die zuletzt gewählte Nummer anzurufen.

**Sprachaktiviertes Wählen (Telefonfunktion)**

Wenn Ihr Smartphone über einen sprachaktivierten Assistenten verfügt, halten Sie die Gesprächstaste <sup>1</sup> 2 Sekunden lang gedrückt und warten Sie auf die Telefonansage.

<span id="page-13-0"></span>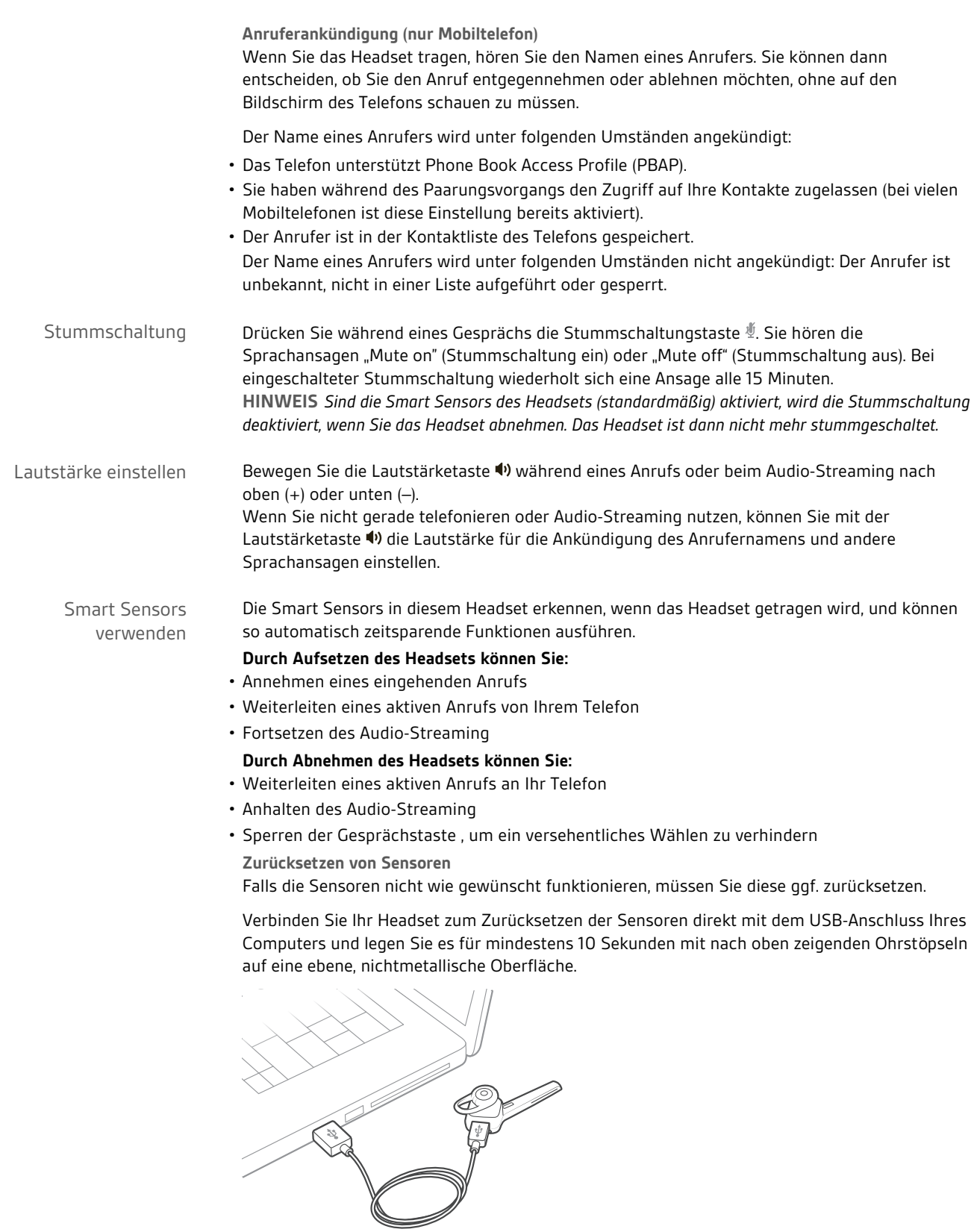

**Sensoren deaktivieren**

<span id="page-14-0"></span>Um die Sensoren zu deaktivieren, halten Sie die Sprachbefehltaste  $\overline{\smile}$  und Gesprächstaste  $\mathbb G$ länger als 6 Sekunden gedrückt, bis die LED erst violett und dann rot blinkt. Wiederholen, um erneut zu aktivieren; die LED blinkt erst violett und dann blau. **HINWEIS** *Die Sensoren können während des Audio-Streamings nicht deaktiviert werden.*

Audio-Streaming wiedergeben oder anhalten Indem Sie die Taste für Wiedergabe/Pause 2 Sekunden lang gedrückt halten, wird die Wiedergabe von Audio-Streaming angehalten bzw. fortgesetzt. **HINWEIS** *Sie müssen das Audio-Streaming anhalten, um Folgendes auszuführen:*

- *Verwenden der Sprachbefehle des Headsets*
- *Tätigen ausgehender Anrufe über das Headset (Rückruf oder Sprachwahl)*

**HINWEIS** *Wenn Sie während des Audio-Streamings das Headset ausschalten oder sich zu weit vom Telefon entfernen, wird der Stream nach der Wiederherstellung der Verbindung mit dem Telefon erst wiedergegeben bzw. angehalten, wenn Sie das Streaming manuell über Ihr Telefon fortsetzen.*

#### <span id="page-15-0"></span>Weitere Merkmale:

#### Sprachansagen

Es gibt drei Möglichkeiten, die Sprache der Sprachansagen zu ändern.

- Wählen Sie eine neue Headset-Sprache über Ihr Headset (siehe [Sprache wählen](#page-7-0))\*
- Laden Sie die HUB-App herunter und installieren Sie sie auf Ihrem Telefon (siehe [plantronics.com/apps\)](http://www.plantronics.com/apps)\*
- Laden Sie das MyHeadset Updater-Tool herunter (siehe [plantronics.com/myheadset\)](http://www.plantronics.com/myheadset)

**Liste der Sprachansagen** Im Folgenden finden Sie eine Liste mit den häufigsten Sprachansagen:

- "Answering call" (Anruf annehmen)
- "Battery low" (Niedriger Akkustand)
- "Calling back last number" (Letzte Nummer wird zurückgerufen)
- "Incoming call" (Eingehender Anruf)
- "Lost connection" (Verbindung verloren)
- "Mute on/off" (Stummschaltung ein/aus)
- "No phone is connected" (Kein Telefon verbunden)
- "Pairing" (Paarung)
- "Pairing incomplete, restart headset" (Paaren unvollständig, Headset neu einschalten)
- "Paring successful" (Paaren erfolgreich)
- "Power on/off" (Ein-/Ausschalten)
- "Phone X connected/disconnected" (Telefon X verbunden/getrennt)
- "Recharge headset" (Headset aufladen)
- "Say a command" (Sprechen Sie einen Befehl)
- "Smart sensors on/off" (Smart Sensor ein/aus)
- "Talk time remaining X hours" (Verbleibende Sprechzeit: X Stunden)
- "Volume maximum/minimum" (Lautstärke Maximum/Minimum)

**Lautstärke der Sprachansagen anpassen**

Bewegen Sie die Lautstärketaste, wenn das Headset eingeschaltet und betriebsbereit ist (wenn Sie nicht gerade telefonieren oder Audio-Streaming nutzen), um die Lautstärke der Sprachansagen für das Headset einzustellen.

#### Sprachbefehle

Es gibt drei Möglichkeiten, die Sprache der Sprachbefehle zu ändern.

- Wählen Sie eine neue Headset-Sprache über Ihr Headset (siehe [Sprache wählen\)](#page-7-0)\*
- Laden Sie die HUB App herunter und installieren Sie sie auf Ihrem Telefon (siehe [plantronics.com/apps\)](http://www.plantronics.com/apps)\*
- Laden Sie das MyHeadset Updater-Tool herunter (siehe [plantronics.com/myheadset](http://www.plantronics.com/myheadset))

Um die Sprachbefehle zu verwenden, drücken Sie die Sprachbefehltaste  $\heartsuit$ , warten Sie bis zur Aufforderung und formulieren Sie dann einen Sprachbefehl. Durch den Befehl "What can I say?" (Was kann ich sagen?) wird Ihnen beispielsweise die gesamte Liste an verfügbaren Sprachbefehlen genannt.

<span id="page-16-0"></span>**Liste der Sprachbefehle**

- "Am I connected?" (Habe ich eine Verbindung?)
- "Answer" (Antworten)
- "Call back" (Zurückrufen)
- "Cancel" (Abbrechen)
- "Check battery" (Akku überprüfen)
- "Ignore"(Ignorieren)
- "Pair mode" (Paarungsmodus)
- "What can I say?" (Was kann ich sagen?)

**HINWEIS** *Zum Aktivieren der Sprachwahl auf Ihrem Telefon halten Sie die Gesprächstaste 2 Sekunden lang gedrückt. Die Sprachwahlfunktion ist kein Sprachbefehl für das Headset.*

**Sprachbefehle "Annehmen/Ignorieren" deaktivieren**

- **1** Schalten Sie das Headset ein.
- 2 Halten Sie die Sprachbefehltaste Gedrückt, bis Sie "voice answer off" (Sprachantwort aus) hören.
- **3** Wiederholen Sie diesen Vorgang, um die Sprachbefehle zu reaktivieren.

Dank MultiPoint-Technologie können Sie die Paarung mit einem zweiten Telefon durchführen und Anrufe mit beiden Telefonen annehmen. Verwendung von zwei Telefonen

> Sobald Sie Ihre zwei Telefone gepaart haben, ist es ein Kinderspiel, Gespräche mit jedem der Telefone anzunehmen.

**HINWEIS** *Sie können Ihr Headset mit bis zu 8 Geräten paaren, jedoch nur 2 Verbindungen parallel aufrechterhalten. Dies schließt den Bluetooth-USB-Adapter mit ein.*

Beim Telefonieren werden Sie durch einen Klingelton von Ihrem zweiten gepaarten Telefon auf den eingehenden Anruf aufmerksam gemacht. Um das zweite Gespräch annehmen zu können, muss das aktuelle Gespräch beendet werden (Gesprächstaste drücken), sodass der neue Anruf automatisch entgegengenommen werden kann.

Wenn Sie den zweiten Anruf nicht annehmen möchten, wird dieser auf Voicemail umgeleitet.

Ändern der Headset-Einstellungen Es gibt zwei Möglichkeiten, die Headset-Einstellungen zu ändern.

- Laden Sie die HUB-App herunter und installieren Sie sie auf Ihrem Telefon (siehe [plantronics.com/apps\)](http://www.plantronics.com/apps)\*
- Laden Sie das MyHeadset Updater-Tool herunter (siehe [plantronics.com/myheadset\)](http://www.plantronics.com/myheadset)

Die folgenden Headseteinstellungen können geändert werden:

- Sprachbefehle ein-/ausschalten
- Audio-Streaming in hoher Klangqualität (A2DP) ein-/ausschalten
- Ein-/Ausschalten von Breitbandaudio für HD-Sprachübertragung
- Smart Sensor Technologie
- Stummschaltung anpassen

Sie können Ihre Headset-Firmware mit einem USB-Kabel und Computer mithilfe des installierten MyHeadset Updater-Tools aktualisieren.

Headset-Firmware aktualisieren

- **1** Verbinden Sie das Headset und das USB-Kabel mit dem Computer.
- **2** Laden Sie das MyHeadset Updater-Tool unter [plantronics.com/myheadset](http://www.plantronics.com/myheadset) herunter. Sie erhalten so nicht nur Firmware-Updates, sondern können auch die Sprache und regionale Einstellungen ändern sowie andere Funktionen konfigurieren.

### <span id="page-18-0"></span>Hilfe

#### **BENÖTIGEN SIE WEITERE HILFE?**

#### **plantronics.de/support**

# $plantonics_{\text{Simplify Smarter Communications}^{\infty}}$

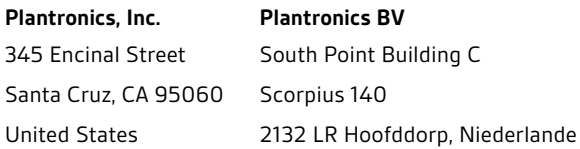

© 2015 Plantronics, Inc. Alle Rechte vorbehalten. Bluetooth ist eine eingetragene Marke von Bluetooth SIG, Inc. und jede Verwendung von Plantronics<br>findet unter Lizenz statt. Der Markenname iPhone ist Eigentum von Apple, I

Patente: US 5.712.453; CN ZL201430031969.6; ZL201430040931.5; EM 002408096; 002417121; Patente angemeldet. 204138-04 (01.15) MODELL-ID: PITE14, ADAPTER: BT300

plantronics.